# **PROGRAMME DE FORMATION**

# **Public concerné :**

**Tout public ayant besoin de créer et mettre en forme un tableau**

**Durée : 2 jours soit 14h00**

**Horaires : 9h00 - 12h30 / 14h00 - 17h30**

**Date : À définir avec le client**

**Tarifs : Intra : 1300,00€ HT / session Inter : 700,00€ HT / pers.**

# **Objectifs :**

- **Réaliser des tableaux simples avec calculs et es représentations graphiques**
- **Pré-requis : Pratiquer régulièrement l'environnement informatique**

# **Méthodes pédagogiques :**

- **Méthodes magistrales**
- **Mise en situation autour de cas pratiques**

# **Moyens pédagogiques :**

- **Apport théorique sur le logiciel**
- **Approche pratique à l'aide du logiciel Excel, mises en situation et cas concrets**
- **Formation dispensée à l'aide d'un support de formation**
- **Questions-Réponses en face à face**

# **Moyens techniques :**

**Salle de formation équipée d'ordinateurs et d'un vidéo projecteur**

# **Modalités d'évaluations des acquis :**

- **Évaluation du niveau des connaissances des stagiaires en début de formation**
- **Évaluation des acquis des stagiaires en fin de formation**

# **Accessibilité :**

**Personnes en situation de handicap : nous contacter pour étudier un éventuel aménagement**

# excel debutant

**Acquérir les bases essentielles sur le logiciel Excel, en créant des tableaux, des graphiques, des listes. Réaliser des tableaux simples intégrant des calculs, les mettre en forme et les imprimer.**

#### **1- Généralités**

- **Lancer/quitter Excel**
- **Zoomer la zone de travail**
- **Annuler/rétablir la dernière action**
- **Les barres d'outils, la règle, lancement rapide**

#### **2- Les classeurs**

- **Ouvrir un classeur**
- **Afficher les classeurs ouverts**
- **Créer un nouveau dossier**
- **Enregistrer un classeur**
- **Créer un dossier**

#### **3- Les feuilles de calcul**

- **Se déplacer dans une feuille, passer d'une feuille à une autre**
- **Nommer une feuille**
- **Déplacer, supprimer une feuille**

#### **4- Les lignes, les colonnes et les cellules**

- **Sélectionner des cellules**
- **Insérer, supprimer**
- **Masquer, afficher**
- **Modifier, ajuster les largeurs**
- **Atteindre une cellule**

# **5- Les saisies**

- **Saisir des données constantes**
- **Saisir plusieurs lignes dans une cellule**
- $\bullet$ **Créer une série de données**
- **Créer une série perso**
- **Créer un menu déroulant**

#### **6- Mise en valeur des données**

- **Police, alignement**
- **Bordure, motif**

#### **7- Les autres éditions**

- **Modifier le contenu d'une cellule**
- **Effacer le contenu**
- **Effacer le format de cellule**  $\bullet$
- **Rechercher/remplacer le contenu**  $\bullet$

## **8- Copies et déplacements**

- **Copier vers une cellule adjacente**
- **Copier/déplacer des cellules**

#### **9- Impression**

- **Lancer une impression**
- **Créer, annuler une zone d'impression**

#### **10- Mise en page**

**Les pages, marges, entête et pied de page**

#### **11- Formules**

- **Entrer, modifier une formule**
- **Utiliser la somme automatique**
- **Rendre absolue une référence**

# **12- Les graphiques**

- **Créer un graphique avec l'assistant**
- **Mettre en page un graphique**
- **Imprimer un graphique**
- **Sélectionner les éléments**
- **Changer de type de graphique**
- **Quadriller un graphique**
- **Modifier l'affichage des étiquettes de graduation**

**Màj : 5 janvier 2024**

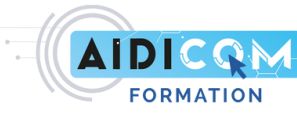